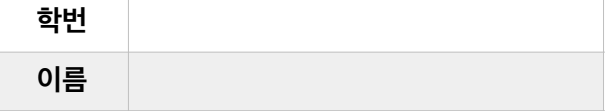

- 1. [5점] Hz 단위의 실수로 표현하는 주파수(frequency)에 대한 다음 설명 중에서 맞는 것을 모두 고르자.
	- **(1) 음파의 주기 패턴의 폭이 좁을 수록 주파수가 크다.**
	- (2) 음파의 주기 패턴의 폭이 넓을 수록 주파수가 크다.
	- (3) 음파의 상하 높낮이의 길이가 길수록 주파수가 크다.
	- (4) 음파의 상하 높낮이의 길이가 짧을수록 주파수가 크다.
	- **(5) 주파수가 크면 고음이 나고, 주파수가 작으면 저음이 난다.**
	- (6) 주파수가 크면 저음이 나고, 주파수가 작으면 고음이 난다.
- 2. [5점] 주파수가 440Hz인 음파의 한 주기(cycle) 기간은 몇 초 인지 소수점 5째 자리 까지 정확도로 계산하자.

### **1 / 440 = 0.00227(초)**

3. [5점] 다음 음파 중에서 하나만 있으면 다른 음파를 모두 만들 수 있다. 그 음파는 무엇인가?

### **(1) 사인파(sine wave)**

- (2) 삼각파(triangle wave)
- (3) 톱니파(sawtooth wave)
- (4) 사각파(square wave)
- 4. [5점] 다음 프로그램을 실행하면 콘솔창에 어떤 값이 프린트 되는지 예측하자.

```
Sqr0sc s => dac;
<<< s.freq(), s.gain() >>>;
```
#### **220.0 1.0**

5. [5점] 다음 프로그램을 실행하면 몇 초 동안 소리가 날지 예측하자.

```
SinOsc s \Rightarrow dac;
5*(4/5): second => now;
```
## **0초**

6. [5점] 아래 두 프로그램을 실행하여 나는 소리는 같은가? 같으면 왜 같고, 다르면 왜 다른지 간단히 설명하자.

```
프로그램 1 
 SinOsc s \Rightarrow dac;
 for (0 => int i; i < 8; i++) {
     Math.random2(48,60) => float note;
      Std.mtof(note) => s.freq;
     0.5::second => now;
 } 
프로그램 2 
 SinOsc s \Rightarrow dac;
 for (0 => int i; i < 8; i++) {
     Math.random2f(48,60) \Rightarrow float note;
      Std.mtof(note) => s.freq;
     0.5::second => now;
 }
```
**다르다. 프로그램1은 정수만 무작위로 생성하는데 반해, 프로그램2는 실수를 무작위로 생성하므로 생성하는 수의 범위가 더 넓다.** 

CSE2020 음악프로그래밍 (2021-10-21) 시험 1 [총100점] 한양대학교 ERICA 소프트웨어학부

7. [5점] 아래 두 프로그램의 실행 의미 차이점을 간단히 설명하자.

```
프로그램 1 
 SinOsc s \Rightarrow dac;
  for (0 => int i; i < 8; i++) {
      Math.random2(48,60) => int note;
       Std.mtof(note) => s.freq;
      0.5: second => now:
  } 
프로그램 2 
  SinOsc s => dac;
 Math.srandom(58);
  for (0 => int i; i < 8; i++) {
      Math.random2(48,60) => int note;
       Std.mtof(note) => s.freq;
      0.5::second => now;
  }
```
# **프로그램1은 실행할 때마다 다른 소리를 내지만, 프로그램2는 실행하면 항상 같은 소리를 낸다.**

8. [5점] 다음 프로그램을 실행하면 콘솔 창에 어떤 값을 프린트할지 예측하자.

```
[48, 50, 52, 53, 55, 57, 59, 60] @=> int notes[];
12 \leftrightarrow \text{notes[3]};notes.size(5); 
notes \lt\lt notes[2] \lt\lt notes[4];
notes.size(8); 
notes.popBack(); 
for (0 \Rightarrow \text{int } i; i < notes.size(); i++)
     <<< notes[i] >>>;
```
9. [5점] 스테레오(채널 2개)의 아날로그 소리를 디지털로 바꾸면서 초당 44,100개의 샘플로 샘플 당 16비트(= 2 바이트)를 쓰는 경우, 1 시간 짜리 음악을 저장하기 위한 용량을 메가바이트 단위로 계산하자. (편의상, 1 메가바이트 = 1,000 킬로바이트, 1 킬로바이트 = 1,000 바이트로 계산하고, 소수점 아래는 버려도 좋다. 정확하게 계산하려면 1,000 대신, 1,024를 써야 하지만.. 종이 시험이니까.. )

# **2 x 44,100 x 2 x 60 x 60 / 1,000 / 1,000 = 635 Megabyte**

```
10. [5점] 다음 프로그램을 실행하니 소리가 나지 않는다. 가능한 원인을 두 가지 찾아서 기술하자. 
     SndBuf sample => dac; 
     me.dir() + "/audio/snare_01.wav" => string filename;
     filename => sample.read;
     sample.samples() => sample.pos:
     second \Rightarrow now;
```

```
0 \Rightarrow sample.pos:
"/audio/snare_01.wav"에 파일이 없거나 파일 경로가 틀렸다.
```
11. [5점] 아래 두 프로그램이 내는 소리의 차이점을 간단히 기술하자.

## 프로그램 1 SndBuf stereo\_sample => dac; me.dir() + "/audio/stereo\_fx\_01.wav" => stereo\_sample.read; stereo sample.length() => now;

프로그램 2

```
SndBuf2 stereo_sample => dac;
me.dir() + "/audio/stereo_fx_01.wav" => stereo_sample.read;
stereo_sample.length() => now;
```
**SndBuf2는 스테레오 두 채널로 분리되어 있는 샘플을 읽어서 각 채널을 dac.left와 dac.right에 각각 연결하여 내보낼 수 있다. SndBuf는 그렇지 못하기 때문에 dac.left와 dac.right에 연결하더라도 두 채널의 소리가 합쳐져서 양쪽 스피커에 같은 소리가 들릴 뿐이 다.** 

- 12. [5점] 다음 진동기 UGen 중에서 PulseOsc와 가장 비슷한 UGen을 하나 고르자.
	- (1) SinOsc
	- (2) TriOsc
	- (3) SawOsc
	- **(4) SqrOsc**
- 13. [5점] dac, adc, blackhole Ugen에 대한 설명 중에서 틀린 것을 하나 고르자.
	- (1) 따로 선언해 두지 않아도 항상 존재하는 빌트인(built-in) UGen이다.
	- (2) adc => dac; 명령으로 한번 연결해두면, adc =< dac 명령으로 끊지 않는 한, 버철머신이 가동하는 동안 계속 연결이 되어 있다.
	- **(3) dac는 마이크로 들어오는 아날로그 소리를 디지털 데이터로 변환해주는 역할을 하고, adc는 디지털 소리 데이터를 아날로그 소리로 변환하여 스피커로 내보내는 역할을 한다.**
	- (4) blackhole은 처리한 소리 테이터를 스피커로 내보내고 싶지 않을 때 유용하게 사용하는 UGen 이다.
- 14. [5점] Envelope UGen의 역할을 바르게 설명한 것이 아닌 것을 하나 고르자.
	- (1) 소리를 부드럽게 시작하고 부드럽게 끝나게 해준다.
	- (2) ADSR은 Envelope UGen의 일종이다.
	- (3) 소리 크기 목표치를 지정할 수 있다.
	- **(4) 소리가 멀리 퍼져나가지 못하게 막아준다.**
- 15. [5점] 주파수 변조(Frequency Modulation)를 통한 소리 합성에 대해서 틀리게 설명한 것을 하나 고르자.
	- (1) 주파수가 다른 소리를 합하면 완연히 다른 소리가 나는데 착안한 소리 합성 방법이다.
	- (2) Sine 파형 만으로 주파수 변조하여 다양한 악기 소리를 합성할 수 있다.
	- (3) 변조하는 대상이 되는 두 개의 소리의 주파수가 정확히 정수 비율인 경우에만 화음이 맞는 소리가 합성된다.
	- **(4) ChucK 프로그램으로는 새로운 소리 합성이 불가능하므로, 미리 전문가가 주파수 변조하여 만들어 놓은 라이브러리 FM UGen을 사용하는 수밖에 없다.**
- 16. [5점] StkInstrument의 앞부분 STK는 무엇의 약자인가?
	- (1) Sound Tool Kit
	- **(2) Synthesis Tool Kit**
	- (3) Standard Tool Kit
	- (4) Spectrum Tool Kit

SinOsc  $s \Rightarrow$  dac;

17. [10점] 아래 프로그램은 가운데 음(MIDI 60)에서 시작하여 반음 올리거나, 내리거나, 그대로 두거나 중에 무작위로 하나를 선택하여 0.3초씩 소리를 무한대로 내는 프로그램이다. 위아래로 음의 상한과 하한을 각각 72와 48로 두었다. 이 프로그램을 다음 두 요구사항 을 만족하도록 수정하자.

요구사항 1 - 같은 음이 연속해서 소리나지 않게 한다. 즉, 다음 음은 반드시 올리거나, 내리거나, 둘 중에 하나를 무작위로 선택한다. 요구사항 2 - 음이 상한 또는 하한에 도달했을 때도, 같은 음이 연속해서 나지 않아야 한다.

```
60 \Rightarrow \text{int note:}while (true) {
           Std.mtof(note) => s.freq;
          0.3::second => now;
          Math.random2(-1,1) +=> note;
          if (note < 48) 48 => note;
          if (note > 72) 72 \Rightarrow note;
      } 
답: 
SinOsc s \Rightarrow dac;
60 \Rightarrow \text{int note};
int tossed;
while (true) {
     Std.mtof(note) => s.freq;
    0.3: second => now;
    Math.random2(0,1) => tossed;
    if (tossed == 0)-1 => tossed:
     tossed +=> note;
    if (note < 48 \vert 1 note > 72)
         tossed * 2 \rightarrow note;
} 
18. [10점] 다음 프로그램을 읽고 아래 물음에 답하자. 
      SqrOsc s \Rightarrow dac;
      0.5: second => dur BEAT;
      BEAT \implies dur QN;
      ON \angle 2 => dur HON;
      0.5 => float VOLUME;
      70 => int CENTERNOTE; 
      int note; 
      for (0 => int i; i < 8; i++) {
          Math.random2(CENTERNOTE-12, CENTERNOTE+12) => note;
           makeSound(s, Std.mtof(note), VOLUME, HQN); 
           makeSound(s, Std.mtof(note+2), VOLUME, HQN); 
           makeSound(s, Std.mtof(note+3), VOLUME, HQN); 
           makeSound(s, Std.mtof(note-1), VOLUME, HQN); 
           makeSound(s, Std.mtof(note), VOLUME, HQN); 
           makeSound(s, Std.mtof(note-4), VOLUME, HQN); 
          if (Math.random2(1,2) = 1) {
                makeSound(s, Std.mtof(note-5), VOLUME/2, QN); 
                makeSound(s, Std.mtof(note-5), VOLUME/2, QN); 
                makeSound(s, Std.mtof(note-5), VOLUME/2, QN); 
           } 
           else
               BEAT * 3 \Rightarrow now;} 
      fun void makeSound(Osc osc, float pit, float vol, dur len) { 
           pit => osc.freq; 
           vol => osc.gain; 
          len * 4 / 5 => now;
```
 $0 \Rightarrow$  osc.gain;

```
len /5 => now;
}
```
다음 프로그램은 SqrOsc의 소리를 Envelope를 통과시켜 음을 부드럽게 하여 실제 악기를 부는 소리와 가깝게 한 사례이다. 이 프로그 램을 참고하여 위 프로그램에 Envelope를 활용하여 소리를 개선해보자. (수정해야 할 부분을 긋고 여백을 활용하여 새 코드를 적어 넣으세요.)

```
SarOsc clarinet => Envelope env => dac;
[48, 50, 52, 53, 55, 57, 59, 60] @=> int scale[];
for (0 \Rightarrow \text{int } i; i < scale.size(); i++) {
     Std.mtof(scale[i]) => clarinet.freq;
    1 \Rightarrow env.keyOn;0.25::second => now;
    1 \Rightarrow env.keyOff;
    0.25 : second => now;
}
```
**답: 수정할 부분** 

```
SqrOsc s => Envelope env => dac;
fun void makeSound(Osc osc, float pit, float vol, dur len) { 
    pit => osc.freq; 
     vol => osc.gain; 
    1 \Rightarrow env.key0n;
    len * 4 / 5 => now;
    1 \Rightarrow env.keyOff;
    len /5 => now;
}
```